**fullserver**

os

ubuntu bionic 18.04

hardware

have cpu ,gpu, ram, rom ,bios,cooler ,motherboard,etc.. have the essens

you need a lot off memory(tb)

# **gpu in linux**

gpu activation (One of the propositos of the computer is to train artificial intelligence or produce)

For which nesito the gpu working

It is hard to comprise the operation of this case

when i confugurate gpu … desconfugurate all and gpu (fps 60)

when dont touch gpu work in 2000 fps and dont show gpu information (fps 2000)

sudo apt-get install mesa-utils

and run glxgears and see fps to thing of situation

this can help me for find answe[rhttps://askubuntu.com/questions/1187822/how-to-install-tensorflow-for-nvidia-gpu-rtx-2070-su](https://askubuntu.com/questions/1187822/how-to-install-tensorflow-for-nvidia-gpu-rtx-2070-super-on-ubuntu-18-04) [per-on-ubuntu-18-04](https://askubuntu.com/questions/1187822/how-to-install-tensorflow-for-nvidia-gpu-rtx-2070-super-on-ubuntu-18-04)

## **ssh**

is for contect to server with ssh

youuser@192.168.0.0

with out display for connect From outside

## **bitcoin node**

i try with this <https://thebitcoin.pub/t/how-to-setup-a-bitcoin-lightning-network-in-4-steps/37687> and dont work

# sudo add-apt-repository -y ppa:bitcoin/bitcoin

- https://wiki.unloquer.org/

Last update: 2020/05/03 00:55 personas:jero98772:servidorwwwof https://wiki.unloquer.org/personas/jero98772/servidorwwwof?rev=1588467352

sudo apt-get update

```
 sudo apt-get install -y bitcoind
```
how i try and work in the os

sudo apt-get install snap

sudo snap install bitcoin

or

sudo snap install bitcoin-core

(work with gui) bitcoin(work better in )

and run for start bitcoin

bitcoin.daemon

and wait for 19 H

### **anydesk**

### **nas with nextcloud**

#### <https://www.youtube.com/watch?v=pVW7EgV2IU0>

you can have internet problemes as by this razon i do not put the configuracion of network

install with snap

sudo snap install nextcloud

for setup user

nextcloud.manual-install <username> <password>

i have problems and run

```
 sudo snap remove nextcloud
  sudo snap install nextcloud
```
soloved for me

add you domine

sudo nextcloud.occ config:system:set trusted\_domains 1 --value=domine

=== nigix and flask ===

[https://www.digitalocean.com/community/tutorials/how-to-serve-flask-applications-with-uswgi-and-ngi](https://www.digitalocean.com/community/tutorials/how-to-serve-flask-applications-with-uswgi-and-nginx-on-ubuntu-18-04) [nx-on-ubuntu-18-04](https://www.digitalocean.com/community/tutorials/how-to-serve-flask-applications-with-uswgi-and-nginx-on-ubuntu-18-04) for system

```
 sudo apt update
 sudo apt install python3-pip python3-dev build-essential libssl-dev libffi-
dev python3-setuptools
```
for version of proyects  $\lt/$  code> sudo apt install python3-venv mkdir  $\lt/$ myproyect  $\lt/$  code> for control version proyects

```
python3.6 -m venv myprojectenv
 source actiavte myprojectenv
scode></code>
 install my esencial packges
   scode></code>
   sudo python3 -m pip install -U wheel tensorflow-gpu opencv-python torch
torchvision numpy django flask scikit-learn sklearn matplotlib pandas uwsgi
gunicorn
```
set up postgres for proyects with postgres <https://www.digitalocean.com/community/tutorials/how-to-install-and-use-postgresql-on-ubuntu-18-04> install sudo apt update sudo apt install postgresql postgresql-contrib create user createuser –interactive sudo -u postgres createuser –interactive sudo -i -u <user> psql -d <data base> CREATE TABLE table\_name (column\_name1 col\_type (field\_length) column\_constraints,column\_name2 col type (field length),column name3 col type (field length));

From: <https://wiki.unloquer.org/> -

Permanent link: **<https://wiki.unloquer.org/personas/jero98772/servidorwwwof?rev=1588467352>**

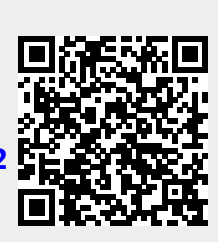

Last update: **2020/05/03 00:55**